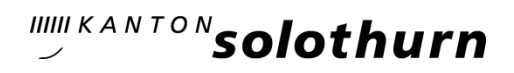

*Amt für Landwirtschaft* 

*Agrarpolitische Massnahmen*

*Hauptgasse 72 4509 Solothurn Telefon 032 627 25 00 alw.info@vd.so.ch*

Januar 2025

#### Stichtagserhebung 2025

Sehr geehrte Damen und Herren

Im Rahmen des Gesuchs um Direktzahlungen oder auch aufgrund der geltenden Tierseuchenund Statistikgesetzgebung werden die Angaben zum Betrieb, zu den bewirtschafteten Flächen und gehaltenen Tieren und zu den Direktzahlungsarten im Agrardatensystem GELAN erhoben.

- Massgebend für die Agrardatenerhebung sind die Kulturflächen, die dem Bewirtschafter oder der Bewirtschafterin ganzjährig zur Verfügung stehen und die ausschliesslich vom Betrieb aus bewirtschaftet werden. Herbstnutzungen durch Dritte sind zulässig. Nachträgliche Veränderungen der Flächen, der Anzahl Bäume und der Hauptkulturen sind dem Amt für Landwirtschaft zu melden.
- **→** Bei den gehaltenen Tieren (1. Januar und Durchschnitt Voriahr) werden Rindvieh, Pferde, Schafe und Ziegen ab TVD übernommen. Von Hand einzutragen sind im GELAN die, auf dem Betrieb gehaltenen Schweine, Alpakas, Geflügel, Wild, Kaninchen und Bienenvölker.

## Die Stichtagserhebung findet vom 7. bis am 27. Februar 2025 statt.

## Ein rascher Einstieg in die Erhebung und die frühzeitige Terminplanung, wenn eine Erhebungsunterstützung beigezogen wird, ist wichtig.

Hinweis: Am 16. Februar 2025 ab 22:00 Uhr bis am 17. Februar 2025 um 12:00 ist ein monatliches Wartungsfenster durch Drittanbieter eingeplant. Wird dieses beansprucht, kann der Zugriff auf die GELAN-Anwendung kurze Zeit ganz oder teilweise unterbrochen sein.

## Für Direktzahlungsbetriebe:

Ab 2023 hat der Bund ein ganzes Set an neuen Massnahmen eingeführt. Informationen zu den seit 2023 geltenden DZ-Massnahmen und auch die Broschüre "Das Wichtigste in Kürze (PAIV-DZV)" finden Sie auf der Webseite des ALW: [https://so.ch/verwaltung/volkswirtschaftsdepartement/amt-fuer-landwirtschaft/direktzahlungen](https://so.ch/verwaltung/volkswirtschaftsdepartement/amt-fuer-landwirtschaft/direktzahlungen-und-foerderprogramme/aktuelles-zu-den-agrarpaketen/)[und-foerderprogramme/aktuelles-zu-den-agrarpaketen/](https://so.ch/verwaltung/volkswirtschaftsdepartement/amt-fuer-landwirtschaft/direktzahlungen-und-foerderprogramme/aktuelles-zu-den-agrarpaketen/)

#### Prämienverbilligung Ernteversicherung bei Trockenheit und Frost ab 1.1.2025 Neu unterstützt der Bund diese Ernteversicherung bei direktzahlungsberechtigten Bewirtschafter/-innen mit Beiträgen. Der Vollzug erfolgt vollständig über die Versicherer. -> Beachten Sie die Hilfestellungen dazu von GELAN in diesem Dokument

## Zugang zur Stichtagserhebung mit CH-Login über www.agate.ch

Zugang erfolgt über das Bundesportal Agate: [www.agate.ch](http://www.agate.ch/) in Ihrem CH-Login; danach wählen Sie die Anwendung «Kantonale Datenerhebung SO» aus und wählen das Jahr 2025 aus um die Erhebung zu starten.

Bei Problemen mit dem CH-Login kontaktieren Sie bitte den Helpdesk von Agate (Tel. 0848 222 400, E-Mail: [info@agatehelpdesk.ch](mailto:info@agatehelpdesk.ch) ).

Hinweis: Stellen Sie sicher, dass im GELAN eine aktuelle E-Mail-Adresse erfasst ist, welche Sie regelmässig abrufen. Das Amt für Landwirtschaft informiert die Betriebe regelmässig per E-Mail.

# 1. Was ist bei der Stichtagserhebung 2025 zu erfassen?

Für die Erfassung empfehlen wir, die [Lernvideos](https://www.gelan.ch/de/Support/Filme) anzuschauen und für die Erfassung der Ackerflächen die [Anleitung Erfassung Ackerkulturen Stichtagserhebung](https://so.ch/fileadmin/internet/vwd/vwd-alw/pdfs/DZ/Anleitung_Stichtagserhebung.pdf) zu lesen. Die letztjährigen Versionen sind soweit noch aktuell.

## 1.1 Angaben zum Betrieb

• Der Bund gibt für die Massnahmen BTS, RAUS & Weidebeitrag und auch bei den Tierschutzkontrollen einen minimalen Anteil vor, welcher unangemeldet kontrolliert werden muss. Ideal ist, wenn bei Abwesenheit des Betriebsleiters eine gute Stellvertreterlösung besteht. Diese wird in GELAN in der Rubrik «Bewirtschaftung» erfasst. Die möglichen Stellvertretungsvarianten sind im Infoblatt unter «Dokumente und Hinweise» beschrieben.

## 1.2 Tiere

- Sämtliche Tierbestände sind zu deklarieren. Rindvieh, Pferdegattung, Schafe und Ziegen, sind ab TVD vorhanden und bereits im System eingelesen.
- Bei den übrigen Tieren (Schweine, Geflügel, Alpakas, Wild, …) ist der Durchschnittsbestand 01.01. - 31.12.2024 sowie die Anzahl Tiere am 1. Januar 2024 zu erfassen.

## 1.3 Bewirtschaftungseinheiten des Betriebes

- Die Bewirtschaftungseinheiten sind zu überprüfen und falls notwendig anzupassen. Bitte passen Sie die Bewirtschaftungseinheiten so an, wie Sie diese im Jahr 2025 bewirtschaften.
- Gemäss Art. 14 LBV gilt als Nutzfläche die einem Betrieb zugeordnete, für den Pflanzenbau genutzte Fläche, die dem Bewirtschafter oder der Bewirtschafterin ganzjährig zur Verfügung steht und vom Betrieb aus (auf eigene Rechnung und Gefahr) bewirtschaftet wird.
- Falls Sie bei Ihren bewirtschafteten Flächen grosse Änderungen vornehmen müssen (Übernahme ganzer Bewirtschaftungseinheiten), kontaktieren Sie bitte das Amt für Landwirtschaft um die Flächen zu übertragen und Ihnen so die Erfassung zu erleichtern.

## 1.4. Kulturen / Ackerkulturen 2025 erfassen

## (Anpassen im Luftbild oder Kultur erfassen im Reiter «1-jährige Kulturen») -> [Anleitung](https://so.ch/fileadmin/internet/vwd/vwd-alw/pdfs/DZ/Anleitung_Stichtagserhebung.pdf)

- Alle räumlich geführten Kulturen (Ackerkulturen, BFF, Dauerkulturen) müssen überprüft, auf die Hauptkultur 2025 angepasst und bestätigt werden. Wenn sich eine Kulturfläche nicht verändert hat, kann die aktuelle Kulturart direkt in der Rubrik «Kulturen / BFF I» im Reiter «1-jährige Kulturen» angepasst werden. Kunstwiesen, welche ein weiteres Jahr bestehen bleiben, können auch direkt im Reiter «1-jährige Kulturen» bestätigt werden.
- Die Nützlingsstreifen haben einen eigenen Kulturcode und werden als Kultur erfasst. Wird ein Nützlingsstreifen eingezeichnet, erfolgt automatisch die Anmeldung der Massnahme "Produktionssystembeitrag Nützlingsstreifen im Ackerbau".

## 1.5 Hochstamm-Feldobstbäume prüfen

- Die deklarierten Bäume sind zu prüfen und auf aktuellem Stand 2024 zu deklarieren. Eine Übersicht der deklarierten Bäume finden Sie auf der Auswertung "Betriebsübersicht Erhebung (gesamt)"  $\Rightarrow$  GELAN > umstellen oben links auf Auswertungen > 1. Fachbereich «Standard» wählen > 2. Auswertungen Betriebsübersicht Erhebung (gesamt) > 3. Suchen > 4. Ausführen.
- Neu wurde in der Verordnung auch klargestellt, dass Bäume in einem Abstand von weniger als 10m vom Wald weder beitragsberechtigt noch anrechenbar sind.
- Einzelbäume und Hochstammfeldobstbäume als Teil einer Hecke werden über die Hecke abgegolten und dürfen nicht als Baum deklariert werden.

## 1.6 Landabgabe (im Abtausch mit einem anderen Betrieb) -> [Anleitung, ab Seite 3](https://so.ch/fileadmin/internet/vwd/vwd-alw/pdfs/DZ/Anleitung_Stichtagserhebung.pdf)

In der Rubrik «Landabgabe» sind sämtliche Bewirtschaftungseinheiten aufgeführt, welche keine räumlich geführten Kulturen enthalten. Diese können an einen anderen Betrieb weitergegeben werden, sofern dessen PID-Nummer bekannt ist. Grosse Bewirtschaftungseinheiten müssen auf die effektive abzugebende Fläche zugeschnitten werden, bevor die Bewirtschaftungseinheit

abgegeben wird. Vorgehensweise: Ebene Bewirtschaftungseinheit (BewE) → Bestehende BewE unterteilen → eventuell Kulturen löschen → BewE weitergeben

## 1.7 Kultur-Erfassung prüfen -> Prüfen und Aktualisieren

• Wenn Sie die Rubrik "Prüfen und Aktualisieren» anklicken, werden ihnen die noch nicht belegten Flächen und Überlagerungen angezeigt. Klicken Sie wieder auf die Rubrik «Kulturen/BFF I» und arbeiten sie entsprechend weiter.

## 1.8 Info zu Limiten in Rubrik «Kulturen/BFF I» (Prozent BFF, Schleppschlauchpflichtfläche, 60%-Anteil Schonende Bodenbearbeitung)

In der Rubrik «Kulturen/BFF I» befindet sich das Tabellenblatt «Limiten». Auf diesem Blatt können einige, für den Betrieb wichtige Grenzwerte eingesehen werden. Die neue Berechnung erfolgt jeweils, sobald die Rubrik «Prüfen und Aktualisieren» angeklickt wurde. So sind zum Beispiel die für den Betrieb nötige Biodiversitätsförderfläche, der Anteil Ackerfläche mit bodenschonendem Anbau, die schleppschlauchpflichtige Fläche sowie die düngbare Fläche des Betriebes angezeigt.

## 1.9 BFF II, Vernetzung, LQB

- Bei BFF II sind nur diejenigen Flächen anzumelden, welche neu ein Attest erhalten sollen. Bei der Vernetzung sind es jene Flächen, welche neu eine Bestätigung erhalten sollen. Bei Flächen, welche bereits in den Massnahmen BFF II oder Vernetzung gemeldet sind, erfolgt die Verlängerung für diese Programme automatisch.
- Getreide in weiter Reihe wird zuerst als eigene Kulturart mit entsprechendem Kulturcode erfasst und danach je nach Massnahmengebiet in der Vernetzung angemeldet.
- Die Massnahmen Landschaftsqualität LQB können erweitert werden.
- In der Rubrik Landschaftsqualität können mit der Taste «Berechnungsvorlauf starten» die Berechnungswerte bei einzelnen Massnahmen aktualisiert werden.

## 1.10 Produktionssystembeiträge

- Ackerbau-Herbizidverzicht und Ackerbau-PSM-Verzicht (ehemals Extenso): in der Rubrik «Massnahmendetails» wurden die Kultur-Kategorien im Herbst bereits angemeldet; Einzelflächenmeldung ist nicht möglich.
- Dauerkulturen/Gemüsebau/Beeren: PSM-Massnahmen: die Anmeldung erfolgt auf den Einzelflächen (Kulturflächen-Auswahl in der Rubrik «PSM/Dauerkulturen/Gemüsebau»)
- Dauerkulturen Nützlingsstreifen: es sind jene Einzelflächen (Dauerkulturen) anzumelden, in welchen ein Nützlingsstreifenanteil von 5% über 4 Jahre angelegt werden.
- Bodenbedeckung auf offener Ackerfläche:

Bodenbedeckung ist aufgeteilt in mehrere Massnahmen, entscheidend ist die im jeweiligen Jahr angebaute Hauptkultur. Die Anforderung muss bei allen drei Massnahmen auf Stufe Betrieb erfüllt werden.

a) Bodenbedeckung auf offener Ackerfläche

Hinweis: ab 2024 gilt die neue Regelung – von allen vor dem 1. Oktober geernteten Ackerkulturen müssen auf 80% innert 7 Wochen eine Zwischenkultur/Gründüngung oder einer Winterkultur angelegt sein und bis 15. Feb. darf keine Bodenbearbeitung erfolgen

- b) Bodenbedeckung Gemüse (betrifft 1-jähriges Freilandgemüse, 1-jährige Beerenkulturen und 1-jährige Gewürz- & Medizinalpflanzen): gesamtbetrieblich immer mindestens 70 % der entsprechenden Fläche mit einer Kultur oder einer Zwischenkultur bedeckt.
- c) Bodenbedeckung Reben: über alle Rebflächen wird die Bedingung 70% begrünt erfüllt.

• Bodenschonende Verfahren im Ackerbau: Meldung der Einzelflächen in der Rubrik «Bodenbearbeitung». Weizen & Triticale nach Mais dürfen nicht deklariert werden, ebenso Kunstwiesen mit Mulchsaat. Ob der geforderte Anteil erreicht worden ist, kann in der Rubrik «Kulturen/BFF I» im Tabellenblatt «Limiten» eingesehen werden.

Neu: Weizen & Triticale nach Mais sowie KW im 2. Jahr sind in der Rubrik «Schonende Bodenbearbeitungs» grau hinterlegt und können nicht angemeldet werden.

# IIIII KANTON**SOlothurn**

- Weidebeitrag: in der Rubrik «Massnahmendetails» können die gemeldeten Kategorien abgemeldet werden. Betriebe mit Weidebeitrag prüfen, ob alle Kategorien mit Rindvieh-GVE beim RAUS oder beim Weidebeitrag gemeldet sind.
- Beitrag für die längere Nutzungsdauer von Kühen: Im GELAN ist diese Massnahme immer als angemeldet eingetragen. Der Beitrag berechnet sich aus den von der TVD gelieferten Daten, welche mit den Tierdaten in die Rubrik «Tiere» importiert worden ist.

## 1.11 Prämienverbilligung Ernteversicherungen als neue Bundesmassnahme ab 1.1.2025

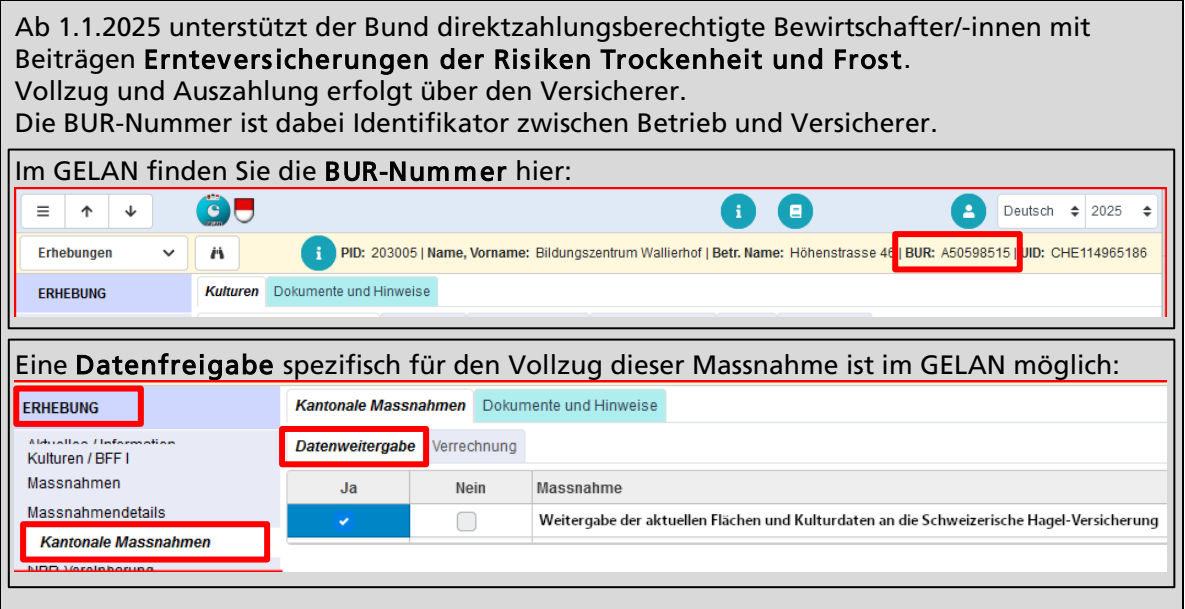

## 1.12 Vereinfachte Nährstoffbilanz (ehemals Schnelltest Suisse-Bilanz)

#### -> [Anleitung vereinfachte Nährstoffbilanz](https://www.gelan.ch/images/content/VollzugshinweiszurvereinfachtenNaehrstoffbilanz.pdf)

Im GELAN steht wiederum die vom BLW anerkannte vereinfachte Nährstoffbilanz zur Verfügung. Anhand der Strukturdaten des Vorjahres und den Düngerlieferungen des Vorjahres wird berechnet, ob der Betrieb im aktuellen Jahr zur Erfüllung des ÖLN eine vollständige Suisse-Bilanz vorlegen muss oder nicht. Für diese Betriebe kann die vereinfachte Nährstoffbilanz das Rechnen der Suisse-Bilanz ersetzen.

Betriebe, die sich für die neue Massnahme "Effizienter Stickstoffeinsatz im Ackerbau (90% Bilanz Stickstoff)" angemeldet haben, können den Nachweis auch über die vereinfachte Nährstoffbilanz erbringen.

Bei der Massnahme «90%-Bilanz-Stickstoff» erfolgt für Beiträge 2025 als Nachweis ein Rückblick auf die Bilanz 2024. Ist der Nachweis mit der Bilanz Vorjahr erbracht, erfolgt die Zahlung berechnet auf den Flächen 2025. Weitere Informationen finden Sie im [Merkblatt Wechsel](https://so.ch/fileadmin/internet/vwd/vwd-alw/pdfs/DZ/Merkblatt_Wechsel-Bezugsjahr_GMF_90-Prozent-NBilanz.pdf)  [Bezugsjahr bei GMF und 90%-Stickstoffbilanz.](https://so.ch/fileadmin/internet/vwd/vwd-alw/pdfs/DZ/Merkblatt_Wechsel-Bezugsjahr_GMF_90-Prozent-NBilanz.pdf)

## Hinweis: ab Nährstoffbilanz 2024 gilt 100% als ÖLN-Anforderung

Ab Nährstoffbilanz 2024 (welche nun zum Abschluss für die Kontrollen 2025 ansteht) muss für den ÖLN die 100% ohne Fehlerbereich bei N und P2O5 eingehalten sein.

## 1.13 GMF-Bilanz

Für den Nachweis von GMF (Graslandbasierte Milch- und Fleischproduktion) muss zwingend eine GMF-Bilanz gerechnet werden. Die vereinfachte Nährstoffbilanz im GELAN deckt diesen Bereich nicht ab. Auch bei der Massnahme «GMF», erfolgt für Beiträge 2025 als Nachweis ein Rückblick auf die GMF-Bilanz 2024. Weitere Informationen finden Sie im [Merkblatt Wechsel Bezugsjahr bei](https://so.ch/fileadmin/internet/vwd/vwd-alw/pdfs/DZ/Merkblatt_Wechsel-Bezugsjahr_GMF_90-Prozent-NBilanz.pdf)  [GMF und 90%-Stickstoffbilanz.](https://so.ch/fileadmin/internet/vwd/vwd-alw/pdfs/DZ/Merkblatt_Wechsel-Bezugsjahr_GMF_90-Prozent-NBilanz.pdf)

## 1.14 Schleppschlauch-Obligatorium als ÖLN-Anforderung

Zum Schleppschlauch-Obligatorium finden Sie umfassende Informationen im Dokument Merkblatt Vollzug Schleppschlauch-Obligatorium Solothurn.pdf

In der Erhebung unter der Rubrik «Bewirtschaftung» im Feld «Schleppschlauch-Obligatorium» können Bewirtschaftende sehen, ob Ihr Betrieb dem Schleppschlauch-Obligatorium unterstellt ist. Wenn das Feld "Massgebend" =  $\Box$  angezeigt wird, dann steht der Betrieb in der Schleppschlauchpflicht.

Mit violetter Schraffur kann im GELAN-Luftbild angezeigt werden, welche Flächen (Schleppschlauch-Pflichtflächen) mit emissionsmindernden Ausbringverfahren gegüllt werden müssen. In der Rubrik «Kulturen / BFF I» kann in den Raumdaten (Luftbild) unterhalb der Werkzeuge die Ebene «Schleppschlauch» eingeblendet werden. Auch in der Rubrik «Kulturen / BFF I» sind im Reiter «Übersicht Kulturen» die betroffenen Kulturflächen in der Spalte «SSO» markiert.

Sonderbewilligungen für einzelne Pflichtflächen sind über das Modul Sonderbewilligung im GELAN zu beantragen. Im [Merkblatt zum Schleppschlauch-Obligatorium](https://so.ch/fileadmin/internet/vwd/vwd-alw/pdfs/DZ/Merkblatt_Vollzug_Schleppschlauch-Obligatorium_Solothurn.pdf) sind das Vorgehen und die massgebenden Kriterien aufgeführt

## 1.15 Hilfestellung für ÖLN-Anforderung Abschwemmung von PSM

Im ÖLN gelten (seit 1.1.2023) Mindestanforderungen zur Verminderung von Abdrift und Abschwemmung von Pflanzenschutzmitteln – und zwar unabhängig vom eingesetzten Pflanzenschutzmittel. Ab 2025 sollen die neuen Anforderungen kontrolliert werden, wobei bezüglich der Massnahmen gegen Abschwemmung von PSM noch keine Kürzungen vorgenommen werden.

Im Rahmen eines risikobasierten Kontrollsystems wird bei solchen Kontrollen der Fokus auf Anbauflächen mit erhöhtem Risiko gelegt. Im GELAN wird neu auch die vom Bund erstellte Risikokarte angezeigt. Diese Karte kann ein Hilfsmittel sein, um die eigenen Flächen einzuschätzen und zielgerichtet zu Planen, wo Massnahmen zur Verminderung von PSM-Abschwemmungen angezeigt sind.

Hinweis: Risikokarten sind nie supergenau, aber lassen eine Einschätzung des Risikos zu.

Im Menüpunkt «Kulturen» finden Sie die «Risikokarte PSM Eintrag in Gewässer» direkt oberhalb der Erosionsrisikokarte:

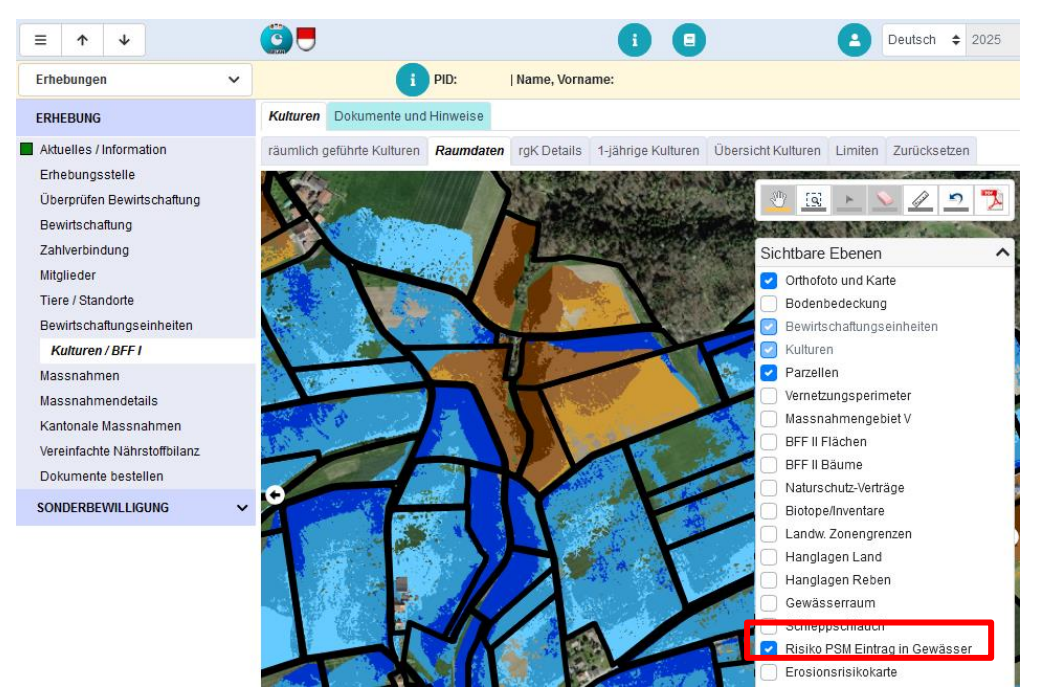

## 1.16 Menüpunkt "Fragenkatalog": Selbst-Check Gewässerschutz

Der Fragenkatalog bleibt als Hilfestellung mit den Kontrollfragen zum Gewässerschutz bestückt und zeigt die bereits erfassten Antworten aus dem Vorjahr an. Der Fragenkatalog dient als Selbst-Check und zur Information; die Antworten beeinflussen weder den Zeitpunkt der Kontrolle, noch führen sie direkt zu Mängeln oder Sanktionen der Direktzahlungen. Beim Ausfüllen des Selbst-Checks hilft das Agridea-Merkblatt ["Gewässerschutz in der Landwirtschaft](https://so.ch/fileadmin/internet/bjd/bjd-afu/32_Wasser/3_GS/Landwirtschaft/MB_agridea_kontrolle.pdf) [ist mein Betrieb fit für die Kontrolle"](https://so.ch/fileadmin/internet/bjd/bjd-afu/32_Wasser/3_GS/Landwirtschaft/MB_agridea_kontrolle.pdf); dieses ist beim GELAN-Fragenkatalog unter "Dokumente und Hinweise" verfügbar.

## 2. Was müssen Bewirtschafter/-innen von Sömmerungsbetrieben erfassen?

Die Erhebung für die Sömmerungsbeiträge findet erst mit der Herbsterhebung im September 2025 statt.

## 3. Erhebung abschliessen

Nachdem Sie Ihre Datenerhebung (Dateneingabe oder Datenanpassung) beendet haben, schliessen Sie diese in der Rubrik «Prüfen und Aktualisieren» ab. Sie erhalten nach Abschluss eine Bestätigungsmail. Das Ausdrucken der Erhebungsbestätigung zu Handen der örtlichen Erhebungsstelle ist nicht mehr nötig.

## 4. Meldungen im Anschluss an das Erhebungsfenster

#### 4.1 Nachträgliche Veränderungen (Bewirtschafterwechsel, Kulturen, Tiere)

Nachträgliche Veränderungen der Tierbestände, der Flächen, der Anzahl Bäume und der Hauptkulturen, sowie auch Bewirtschafterwechsel, sind bis zum 1. Mai 2024 schriftlich an das Amt für Landwirtschaft Solothurn, Hauptgasse 72, 4509 Solothurn, oder per E-Mail an [alw.info@vd.so.ch](mailto:alw.info@vd.so.ch) zu melden.

Wenn die bei der Stichtagserhebung deklarierte Kultur nicht wie geplant angelegt werden kann, müssen Sie das ALW umgehend darüber informieren. Dies gilt auch für unvorhergesehene Änderungen der Anbauflächen. Die Änderungsmeldungen erfolgen bis spätestens 30. Juni 2025 mit dem Meldeformular «Nachmeldung Kulturen» (GELAN -> Anwendungsbereich Auswertungen -> Flächen und Kulturen). Bei veränderten Flächenabgrenzungen bitte einen Plan beilegen/ per Mail zustellen.

Mit der Anlage der Hauptkultur in Zusammenhang steht auch das für die Anbaufläche gewählten Bodenbearbeitungsverfahren. Entsprechend werden Nachmeldungen von pfluglosen Verfahren, bei Anlage einer Hauptkultur im Frühjahr, als Nachmeldungen akzeptiert (sofern ab Ernte Vorjahr pfluglos gearbeitet wurde).

#### 4.2 Abmeldung von Massnahmen nach der Stichtagserhebung

Bei PSM-Massnahmen muss die Abmeldung der Massnahme bzw. der Kulturen im Zeitpunkt der PSM-Behandlung. Mit dem Formular "Anpassung PSB Pflanzenschutzmittel" (-> im Anwendungsbereich Auswertungen bei Flächen und Kulturen) oder auch mit einer E-Mail kann die Kultur-Kategorie oder bei Spezialkulturen die Einzelfläche abgemeldet werden.

- Bei Abmeldungen der neue PSB-Massnahmen ist zu beachten, dass sowohl bei der Massnahme Herbizidverzicht im Acker wie auch bei der Massnahme PSM-Verzicht Ackerbau (ehemals Extenso) nur ganze Kultur-Kategorien abgemeldet werden können. In der Rubrik «Massnahmendetails» sind die angemeldeten Kultur-Kategorien aufgeführt.
- Die Abmeldungen gelten, gemäss Direktzahlungsverordnung, dann als Abmeldung, wenn diese spätestens einen Tag vor Ankündigung einer Kontrolle erfolgen; warten Sie also nicht zu, wenn Sie die Bewirtschaftung anders als vorgesehen durchführen müssen.

## 5. Weitere Informationen

## Erhebung als pdf-Dokument abspeichern oder ausdrucken

Ihre gesamte Erhebung kann ausgedruckt oder in elektronischer Form abgespeichert werden umstellen oben links auf Auswertungen > 1. Fachbereich «Standard» wählen > 2. Auswertungen Betriebsübersicht Erhebung (gesamt) > 3. Suchen > 4. Ausführen".

## Druck- und Exportfunktion

Eine direkte Druck- und Exportfunktion der Luftbildansicht und der Tabellen ist verfügbar. Mit der rechten Maustaste ins Luftbild klicken und anschliessend den Ausschnitt auswählen. Auch Tabellen (z.B. Übersicht Kulturen) können Sie mit einem Klick auf die rechte Maustaste in eine Excel-Datei exportieren und anschliessend weiterbearbeiten.

## Sonderbewilligung PSM über GELAN beantragen

PSM-Sonderbewilligungen können direkt über GELAN beantragt werden. Die Schaltfläche befindet sich unterhalb der Rubriken zur Erhebung. Nach Prüfung des Antrags erfolgt eine Rückmeldung per Mail und die Ablage des Dokumentes im Menü «Sonderbewilligung".

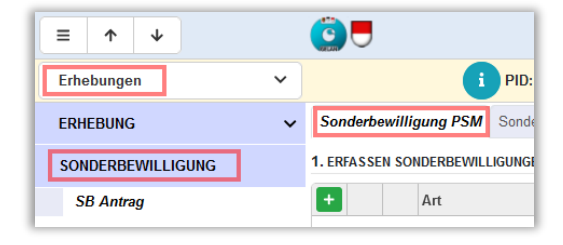

## Journaleintrag im GELAN erfassen

Sie können ihre Mitteilungen und Dokumente (pdf oder Bilder) für das Amt für Landwirtschaft direkt in der GELAN-Anwendung elektronisch erfassen und ins Journal hochladen.

Der Journaleintrag erfolgt über den Zugriffsknopf oben rechts >

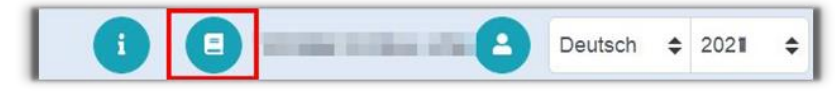

Nach der Auswahl >Journaltyp kann im Feld Bemerkungen eine Mitteilung erfasst werden und im Reiter Dokumente ein Dokument angehängt werden.

Eine Anleitung zum Erfassen von Journaleinträgen finden Sie unter: [https://www.gelan.ch/images/content/Erhebungelektronischabschliessen\\_DE\\_BEW.pdf](https://www.gelan.ch/images/content/Erhebungelektronischabschliessen_DE_BEW.pdf)

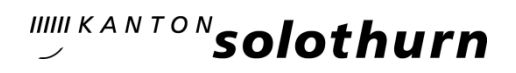

## 6. Unterstützung bei Fragen

- ➢ Im Infobereich in der GELAN-Anwendung sowie unter alw.so.ch finden Sie zahlreiche Dokumente und Videos, welche Ihnen beim Ausfüllen der Erhebung dienen oder Infos zu Bewirtschaftungsthemen liefern.
- ➢ In der GELAN-Erhebung finden Sie in jeder Rubrik den grün hinterlegten Reiter «Dokumente und Hinweise» mit den jeweiligen Dokumenten, welche Ihnen Antworten zu technischen Fragen liefern.
- ➢ Anleitungen sind hier vorhanden:<https://www.gelan.ch/de/Erhebungen-Solothurn>
- ➢ Lernvideos:<https://www.gelan.ch/de/Support/Filme>
- ➢ Informationen zu den neuen DZ-Massnahmen und auch die Broschüre «Das Wichtigste in Kürze (PAIV-DZV)" finden Sie auf der Webseite des ALW: [Aktuelles zu den Agrarpaketen -](https://so.ch/verwaltung/volkswirtschaftsdepartement/amt-fuer-landwirtschaft/direktzahlungen-und-foerderprogramme/aktuelles-zu-den-agrarpaketen/) [Amt für Landwirtschaft](https://so.ch/verwaltung/volkswirtschaftsdepartement/amt-fuer-landwirtschaft/direktzahlungen-und-foerderprogramme/aktuelles-zu-den-agrarpaketen/)

#### Fragen zum Ablauf der Agrardatenerhebung:

Bei Fragen zur Agrardatenerhebung können Sie sich an die Erhebungsstelle Ihrer Gemeinde oder an das Erhebungs-Team beim Amt für Landwirtschaft wenden: Amt für Landwirtschaft Solothurn, Hauptgasse 72, 4509 Solothurn Telefon : 032 627 25 00, E-Mail : [alw.info@vd.so.ch](mailto:alw.info@vd.so.ch)

#### Erhebungsunterstützer/-innen:

Auf der Webseite des ALW [alw.so.ch](https://alw.so.ch/) ist die [Liste der Erhebungsunterstützer/-innen](https://so.ch/fileadmin/internet/vwd/vwd-alw/pdfs/DZ/Liste_Erhebungsunterstuetzung.pdf) publiziert. Aufgeführt sind Personen, welche die Unterstützung bei der Datenerfassung als Dienstleistung anbieten.

#### Spezifische Beratungsfragen, Frage zu den Massnahmen:

Bei spezifischen Beratungsfragen oder für eine Kurzanalyse durch einen Betriebsberater können Sie sich an das [Bildungszentrum Wallierhof,](https://so.ch/verwaltung/volkswirtschaftsdepartement/amt-fuer-landwirtschaft/bildungszentrum-wallierhof/) Höhenstrasse 46, 4533 Riedholz, Tel. 032 627 99 11, wenden.

#### Technische Fragen betreffend der Applikation GELAN:

Per E-Mail: [info.adz@be.ch](mailto:info.adz@be.ch)

#### Fragen zum CH-Login auf Agate (z.B. bei vergessenem Passwort):

Helpdesk Agate: Tel. 0848 222 400, E-Mail: [info@agatehelpdesk.ch](mailto:info@agatehelpdesk.ch) Ein [neues Passwort](https://idp.agate.ch/IDP/?password=password) kann direkt unter www.agate.ch angefordert werden.

#### Um eine Überlastung des Systems zu vermeiden, bitten wir Sie, Ihre Erhebung so schnell als möglich durchzuführen und abzuschliessen und nicht bis Ende des Erhebungszeitfensters zuzuwarten.

Mögliche Wartungsfenster: Am 16. Februar 2025 ab 22:00 Uhr bis am 17. Februar 2025 um 12:00 ist ein monatliches Wartungsfenster durch Drittanbieter eingeplant. Wird dieses beansprucht, kann der Zugriff auf die GELAN-Anwendung kurze Zeit ganz oder teilweise unterbrochen sein.

Freundliche Grüsse

Amt für Landwirtschaft des Kantons Solothurn